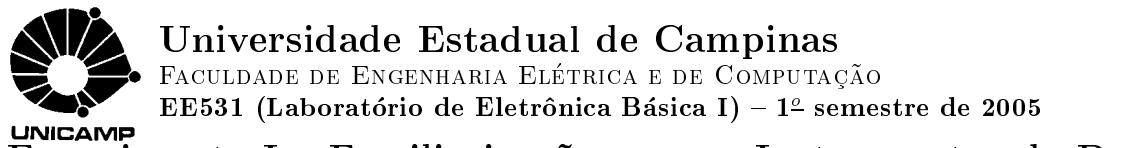

## $\overline{$ Experimento I – Familiarização com os Instrumentos da Bancada

# <sup>1</sup> Ob jetivo da Disciplina

O ob jetivo desta disciplina e caracterizar as priopriedades eletricas dos principais componentes ativos de um circuito eletr^onico e utiliza-los no pro jeto de circuitos simples. Os componentes a serem analisados são: diodos, transistores bipolares (BJT), transistores de efeito de campo (MOS, CMOS) e amplificadores operacionais (AMP OP).

# 2 Objetivo do Laboratório I

Nos diversos experimentos programados para este curso serão utilizados os seguintes instrumentos: fonte de alimentação bipolar, gerador de funções, osciloscópio digital e multímetro. O objetivo deste laboratório é familiarização com esses instrumentos.

## <sup>3</sup> Componentes

- 3 resistores 10 resistores 10 miliones 10 miliones 10 miliones 10 miliones 10 miliones 10 miliones 10 miliones
- 
- $\bullet$  1 diodo 1N4148
- 1 capacitor cer^amico 100 nF
- 1 CI 7400 (porta NAND)
- 1 social de 7 pinos solda de 7 pinos soldados por 1 pinos solda de 7 pinos solda de 7 pinos solda de 7 pinos s

### $\overline{\mathbf{4}}$ **Equipamentos**

- 1 gerador de funcación de funco de funco de funco de funco de funco de funco de funco de funco de funco de funco de
- $\bullet$  1 multímetro
- 1 osciloscopio e presenta e provincia e contra e a contra e contra e contra e contra e contra e contra e contra
- 1 estac~ao de solda
- 1 fonte de alimentación de alimentación de la contradición de la contradición de la contradición de la contrad

## <sup>5</sup> Roteiro

### Verificação dos Instrumentos  $5.1$

Estação de Solda : Ligue a estação de solda na tomada e molhe a esponja com água. A ponta de solda deve estar limpa. Caso não, limpe os restos de soldo da ponta aquecida na esponja molhada.

Observação: Para evitar queimaduras ou danificações dos componentes, mantenha a estação de solda energizada distante.

Multímetro : Verifique a condição da bateria.

- Fonte de Alimentação DC (de Corrente e de Tensão) : O equipamento MPC-3003D consiste de duas (2) fontes de alimentação DC ajustáveis independentemente e uma (1) fonte fixa de 5 V com capacidade de corrente de 3A. Cada fonte fixa é provida de dois terminais (vermelho  $(+)$ ) e preto  $(-)$ ). Entre os terminais das duas fontes a justáveis é disponível a Terra (GND) da bancada. Nos experimentos desta disciplina utilizaremos sempre a Terra da bancada como a nossa Terra. Verifique se os terminais das fontes estão desconectados.
- **Osciloscópio**: Verifique se o osciloscópio está funcionando apropriadamente, conforme as instrucões anexas, para os dois canais de medidas, CH1 e CH2, do Osciloscopio TDS220. Certique-se de que o interruptor de atenuação na ponta de prova esteja em 10X. Ajuste a atenuação do menu de Ponta de Prova para To $\Lambda$ . E importante annia que o interruptor de atenuação esteja a justado com a seleção do menu Prova, no osciloscópio.

Observação: Para evitar choque elétrico ao usar a Prova, não toque nas partes metálicas enquanto estiver conectada à fonte de tensão.

#### $5.2$ Multímetro

1. Quais são os modos de operação do multímetro?

2. Verifique a resistência dos resistores com uso do multímetro.

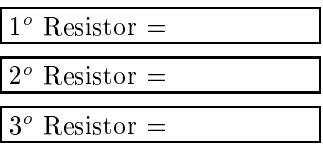

- 3. Certique a polaridade do diodo com uso do multmetro.
- 4. Monte o circuito mostrado abaixo:

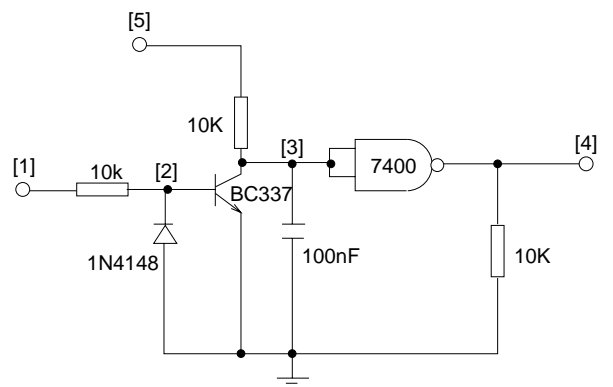

5. Verique a conectividade entre os componentes soldados com uso do multmetro.

### 5.3 Fonte de Alimentação DC (de Corrente e de Tensão)

Conecte o terminal preto (-) da fonte de alimentação fixa num dos terminais GND, fixando a Terra da bancada como o sinal de refer^encia (Terra do circuito).

Ligue o nó 5 e o pino 14 (alimentação) do CI 7400 do circuito montado no terminal vermelho  $(+)$  da fonte fixa. Aterre o pino 7 do CI 7400.

Como seriam as conexões e os a justes, se utilizássemos uma das fontes a justáveis no lugar da fonte fixa?

#### Gerador de Funções e Oscilosópio  $5.4$

Conecte a saída (MAIN OUT) do gerador de funções ao canal 1 do osciloscópio, com uso de um cabo BNC-BNC.

1. Produza, com o gerador de funções, os seguintes sinais. Verifique a forma dos sinais gerados no osciloscopio. Preencha na tabela o procedimento que voc^es utilizaram para obter cada sinal.

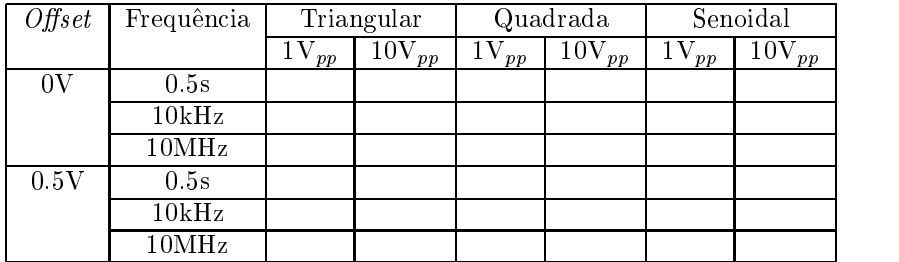

Observação:: O osciloscópio dispõe de dois acoplamentos: CC e CA. O acoplamento CC passa componentes CA e CC, enquanto o acoplamento CA bloqueia componentes CC.

2. Ha duas formas de fazer medidas mais precisas: pelos cursores ou automaticamente. No modo CUR-SORES, faz-se as medições movendo os *cursores* que sempre aparecem em pares (*cursores* de tensão e de tempo) e lendo os valores numéricos que aparecem no *display*. A ORIGEM deve ser ajustada de acordo com o canal cuja forma de onda deseja-se medir. No modo automatico (MEDIDAS), o osciloscópio executa todos os cálculos e exibe os resultados no *display*. É importante ressaltar que os dados analógicos do gerador são convertidos em digitais no osciloscópio.

Ajuste o gerador para gerar um sinal com as seguintes características: Onda triangular, 10  $V_{pp}$ ,  $Offset=0V$  e Frequência = 5KHz. Com o osciloscópio meça, quando possível, o valor médio, RMS, valor máximo, valor mínimo, amplitude, frequência, tempo de subida e de descida do sinal.

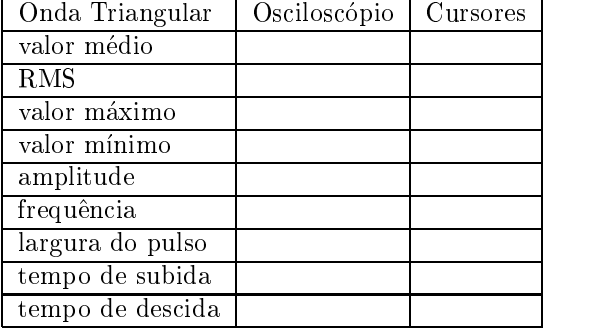

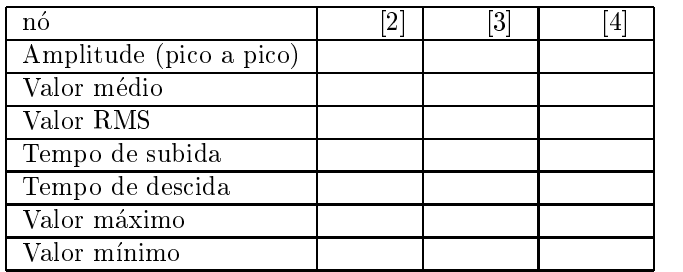

3. Aplique o sinal ao nó [1] do circuito e monitore as formas de onda nos nós [2], [3] e [4] através do canal 2 do osciloscópio. Nestas condições, efetue as seguintes medidas:

- 4. Ha tres modos de AQUISICAO de dados: amostragem, deteção de pico e media. Verinque os sinais nos nós [1], [2], [3] e [4] com o osciloscópio operando em cada um destes modos. Qual destes modos pode ser utilizado para reduzir rudos nos sinais? Justique.
- 5. O osciloscópio provê a facilidade de exibir as características relativas de dois sinais (um no canal 1 e outro no canal 2) no padrão Lissajous (DISPLAY > FORMATO > XY). Por exemplo, dois sinais senoidais de mesma amplitude e em fase produzirão uma reta com 45° de inclinação, defasados de 90°, uma circumerencia, e defasados de 180<sup>o</sup>, uma reta com 135<sup>o</sup>. Justinque estes padrões de Lissa jous.

Substitua a onda triangular por uma onda senoidal com frequência em 1 kHz e a juste a sua amplitude e *offset* de tal modo que a tensão em [3] tenha a forma de uma senóide completa (não ceifada). Nestas condições, efetue as seguintes medidas:

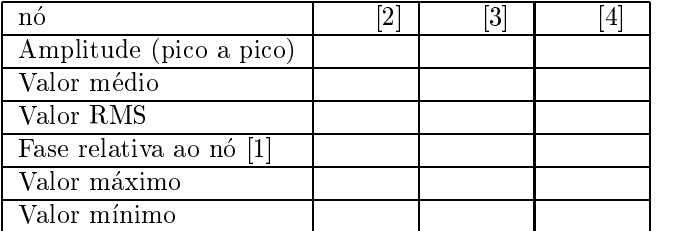

- 0. E possivei exibir os resultados das operações matematicas sobre dois sinais imprima o sinal diferencial entre os nós [1] e [3] (MATEM. MENU).
- 7. Com uso do multímetro, meça o valor médio da corrente nos nós [1], [4] e [5].

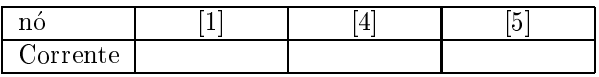

Como você poderia ver o sinal da corrente com uso do osciloscópio?